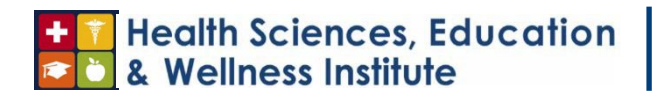

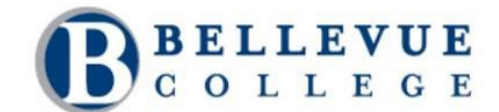

# Preparing for the National Council Licensure Examination (NCLEX) Standard Operating Procedure

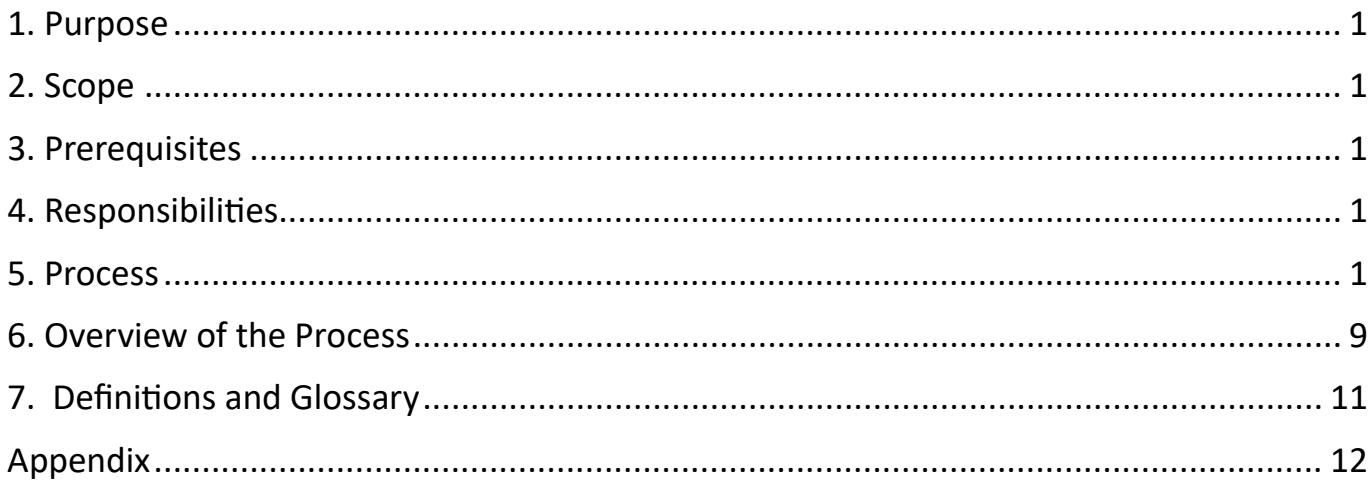

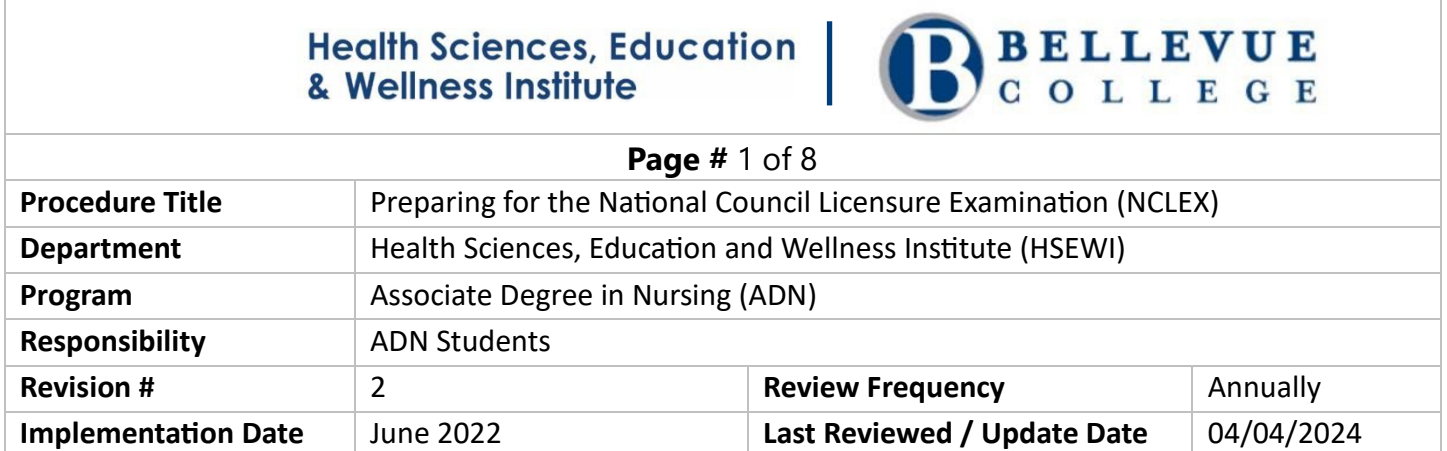

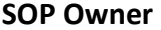

## <span id="page-1-0"></span>*1. Purpose*

The purpose of this procedural guideline is for students enrolled in the Associate Degree in Nursing (ADN) program to understand what steps to take to register for the National Council Licensure Examination for Registered Nurses (NCLEX-RN).

## <span id="page-1-1"></span>*2. Scope*

This standard operating procedure will walk students through the process of getting ready for the NCLEX-RN.

## <span id="page-1-2"></span>*3. Prerequisites*

Students must complete and graduate from Bellevue College's Associate Degree in Nursing program.

## <span id="page-1-3"></span>*4. Responsibilities*

It is the responsibility of the student to follow the steps outlined below to register and sit for the NCLEX-RN.

## <span id="page-1-4"></span>*5. Process*

 *It is recommended that you use this checklist and check off steps as you complete them.* 

*Process* 

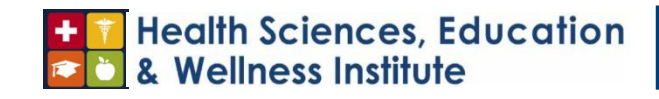

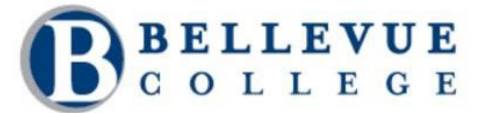

**Page #** 2 of 8

*Prepare to Register for the National Council Licensure Examination (NCLEX)* 

- Review the site on how to apply for your license and register for your exam. https://nursing.wa.gov/licensing/ap ply[-](https://nursing.wa.gov/licensing/apply-license/rn-or-lpn-license/apply-nclex-exam)[license/rn](https://nursing.wa.gov/licensing/apply-license/rn-or-lpn-license/apply-nclex-exam)[-or-](https://nursing.wa.gov/licensing/apply-license/rn-or-lpn-license/apply-nclex-exam)[lpn](https://nursing.wa.gov/licensing/apply-license/rn-or-lpn-license/apply-nclex-exam)-license/applyhttps://nursing.wa.gov/licensing/apply-license/rn-o
- Download application instructions[.](https://www.doh.wa.gov/Portals/1/Documents/6000/669419.pdf)
- Ensure you have successfully completed all pre-licensure requirements in accordance with [WAC 246](https://gcc02.safelinks.protection.outlook.com/?url=https%3A%2F%2Fapps.leg.wa.gov%2FWAC%2Fdefault.aspx%3Fcite%3D246-840-025&data=05%7C01%7CAReichmuth%40bellevuewa.gov%7Ce32d153f72234bcdc5c308da27253541%7C222d2edd825545bd859752141b82f713%7C0%7C0%7C637865338451891607%7CUnknown%7CTWFpbGZsb3d8eyJWIjoiMC4wLjAwMDAiLCJQIjoiV2luMzIiLCJBTiI6Ik1haWwiLCJXVCI6Mn0%3D%7C3000%7C%7C%7C&sdata=wC0S2N0KF9IH%2BJKhY0fx1QrXwhibV2J1zG69Kk3go2g%3D&reserved=0)[-](https://gcc02.safelinks.protection.outlook.com/?url=https%3A%2F%2Fapps.leg.wa.gov%2FWAC%2Fdefault.aspx%3Fcite%3D246-840-025&data=05%7C01%7CAReichmuth%40bellevuewa.gov%7Ce32d153f72234bcdc5c308da27253541%7C222d2edd825545bd859752141b82f713%7C0%7C0%7C637865338451891607%7CUnknown%7CTWFpbGZsb3d8eyJWIjoiMC4wLjAwMDAiLCJQIjoiV2luMzIiLCJBTiI6Ik1haWwiLCJXVCI6Mn0%3D%7C3000%7C%7C%7C&sdata=wC0S2N0KF9IH%2BJKhY0fx1QrXwhibV2J1zG69Kk3go2g%3D&reserved=0)[840](https://gcc02.safelinks.protection.outlook.com/?url=https%3A%2F%2Fapps.leg.wa.gov%2FWAC%2Fdefault.aspx%3Fcite%3D246-840-025&data=05%7C01%7CAReichmuth%40bellevuewa.gov%7Ce32d153f72234bcdc5c308da27253541%7C222d2edd825545bd859752141b82f713%7C0%7C0%7C637865338451891607%7CUnknown%7CTWFpbGZsb3d8eyJWIjoiMC4wLjAwMDAiLCJQIjoiV2luMzIiLCJBTiI6Ik1haWwiLCJXVCI6Mn0%3D%7C3000%7C%7C%7C&sdata=wC0S2N0KF9IH%2BJKhY0fx1QrXwhibV2J1zG69Kk3go2g%3D&reserved=0)[-](https://gcc02.safelinks.protection.outlook.com/?url=https%3A%2F%2Fapps.leg.wa.gov%2FWAC%2Fdefault.aspx%3Fcite%3D246-840-025&data=05%7C01%7CAReichmuth%40bellevuewa.gov%7Ce32d153f72234bcdc5c308da27253541%7C222d2edd825545bd859752141b82f713%7C0%7C0%7C637865338451891607%7CUnknown%7CTWFpbGZsb3d8eyJWIjoiMC4wLjAwMDAiLCJQIjoiV2luMzIiLCJBTiI6Ik1haWwiLCJXVCI6Mn0%3D%7C3000%7C%7C%7C&sdata=wC0S2N0KF9IH%2BJKhY0fx1QrXwhibV2J1zG69Kk3go2g%3D&reserved=0)[025,](https://gcc02.safelinks.protection.outlook.com/?url=https%3A%2F%2Fapps.leg.wa.gov%2FWAC%2Fdefault.aspx%3Fcite%3D246-840-025&data=05%7C01%7CAReichmuth%40bellevuewa.gov%7Ce32d153f72234bcdc5c308da27253541%7C222d2edd825545bd859752141b82f713%7C0%7C0%7C637865338451891607%7CUnknown%7CTWFpbGZsb3d8eyJWIjoiMC4wLjAwMDAiLCJQIjoiV2luMzIiLCJBTiI6Ik1haWwiLCJXVCI6Mn0%3D%7C3000%7C%7C%7C&sdata=wC0S2N0KF9IH%2BJKhY0fx1QrXwhibV2J1zG69Kk3go2g%3D&reserved=0) [WAC](https://gcc02.safelinks.protection.outlook.com/?url=https%3A%2F%2Fapps.leg.wa.gov%2FWAC%2Fdefault.aspx%3Fcite%3D246-840-030&data=05%7C01%7CAReichmuth%40bellevuewa.gov%7Ce32d153f72234bcdc5c308da27253541%7C222d2edd825545bd859752141b82f713%7C0%7C0%7C637865338452047872%7CUnknown%7CTWFpbGZsb3d8eyJWIjoiMC4wLjAwMDAiLCJQIjoiV2luMzIiLCJBTiI6Ik1haWwiLCJXVCI6Mn0%3D%7C3000%7C%7C%7C&sdata=H6WA%2BpRPNyFlPe%2BRkegbIFdIp8i8m751RtCQMvIfQ4o%3D&reserved=0)  [030&data=05|01|AReichmuth@bellevuewa.gov|e32d153f72234bcdc5c308da27253541|222d2edd825545bd859752141b](https://gcc02.safelinks.protection.outlook.com/?url=https%3A%2F%2Fapps.leg.wa.gov%2FWAC%2Fdefault.aspx%3Fcite%3D246-840-030&data=05%7C01%7CAReichmuth%40bellevuewa.gov%7Ce32d153f72234bcdc5c308da27253541%7C222d2edd825545bd859752141b82f713%7C0%7C0%7C637865338452047872%7CUnknown%7CTWFpbGZsb3d8eyJWIjoiMC4wLjAwMDAiLCJQIjoiV2luMzIiLCJBTiI6Ik1haWwiLCJXVCI6Mn0%3D%7C3000%7C%7C%7C&sdata=H6WA%2BpRPNyFlPe%2BRkegbIFdIp8i8m751RtCQMvIfQ4o%3D&reserved=0) yFIPe+RkegbIFdIp8i8m751RtCQMvIfQ4o=&reserved=0840[-](https://gcc02.safelinks.protection.outlook.com/?url=https%3A%2F%2Fapps.leg.wa.gov%2FWAC%2Fdefault.aspx%3Fcite%3D246-840-048&data=05%7C01%7CAReichmuth%40bellevuewa.gov%7Ce32d153f72234bcdc5c308da27253541%7C222d2edd825545bd859752141b82f713%7C0%7C0%7C637865338452047872%7CUnknown%7CTWFpbGZsb3d8eyJWIjoiMC4wLjAwMDAiLCJQIjoiV2luMzIiLCJBTiI6Ik1haWwiLCJXVCI6Mn0%3D%7C3000%7C%7C%7C&sdata=g8f5Gnqf04xgcvI3%2FhPWNzak6aZYtqPkTFEBp5Vbl4o%3D&reserved=0)[030,](https://gcc02.safelinks.protection.outlook.com/?url=https%3A%2F%2Fapps.leg.wa.gov%2FWAC%2Fdefault.aspx%3Fcite%3D246-840-030&data=05%7C01%7CAReichmuth%40bellevuewa.gov%7Ce32d153f72234bcdc5c308da27253541%7C222d2edd825545bd859752141b82f713%7C0%7C0%7C637865338452047872%7CUnknown%7CTWFpbGZsb3d8eyJWIjoiMC4wLjAwMDAiLCJQIjoiV2luMzIiLCJBTiI6Ik1haWwiLCJXVCI6Mn0%3D%7C3000%7C%7C%7C&sdata=H6WA%2BpRPNyFlPe%2BRkegbIFdIp8i8m751RtCQMvIfQ4o%3D&reserved=0) or [WAC 246](https://gcc02.safelinks.protection.outlook.com/?url=https%3A%2F%2Fapps.leg.wa.gov%2FWAC%2Fdefault.aspx%3Fcite%3D246-840-048&data=05%7C01%7CAReichmuth%40bellevuewa.gov%7Ce32d153f72234bcdc5c308da27253541%7C222d2edd825545bd859752141b82f713%7C0%7C0%7C637865338452047872%7CUnknown%7CTWFpbGZsb3d8eyJWIjoiMC4wLjAwMDAiLCJQIjoiV2luMzIiLCJBTiI6Ik1haWwiLCJXVCI6Mn0%3D%7C3000%7C%7C%7C&sdata=g8f5Gnqf04xgcvI3%2FhPWNzak6aZYtqPkTFEBp5Vbl4o%3D&reserved=0)-[840](https://gcc02.safelinks.protection.outlook.com/?url=https%3A%2F%2Fapps.leg.wa.gov%2FWAC%2Fdefault.aspx%3Fcite%3D246-840-048&data=05%7C01%7CAReichmuth%40bellevuewa.gov%7Ce32d153f72234bcdc5c308da27253541%7C222d2edd825545bd859752141b82f713%7C0%7C0%7C637865338452047872%7CUnknown%7CTWFpbGZsb3d8eyJWIjoiMC4wLjAwMDAiLCJQIjoiV2luMzIiLCJBTiI6Ik1haWwiLCJXVCI6Mn0%3D%7C3000%7C%7C%7C&sdata=g8f5Gnqf04xgcvI3%2FhPWNzak6aZYtqPkTFEBp5Vbl4o%3D&reserved=0)-[048](https://gcc02.safelinks.protection.outlook.com/?url=https%3A%2F%2Fapps.leg.wa.gov%2FWAC%2Fdefault.aspx%3Fcite%3D246-840-048&data=05%7C01%7CAReichmuth%40bellevuewa.gov%7Ce32d153f72234bcdc5c308da27253541%7C222d2edd825545bd859752141b82f713%7C0%7C0%7C637865338452047872%7CUnknown%7CTWFpbGZsb3d8eyJWIjoiMC4wLjAwMDAiLCJQIjoiV2luMzIiLCJBTiI6Ik1haWwiLCJXVCI6Mn0%3D%7C3000%7C%7C%7C&sdata=g8f5Gnqf04xgcvI3%2FhPWNzak6aZYtqPkTFEBp5Vbl4o%3D&reserved=0) to be eligible to apply for licens
- Create a [Secure Access](https://secureaccess.wa.gov/myAccess/saw/select.do) [Washington](https://secureaccess.wa.gov/myAccess/saw/select.do) Account.

## *Apply for Graduation*

● Apply for graduation by the listed deadline.

● [Request your transcript](https://www.bellevuecollege.edu/current-students/records-grades/transcript-request/) be sent to the Nursing Commission.

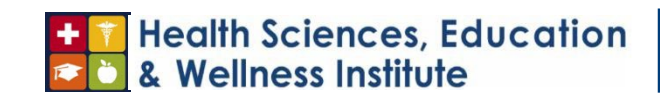

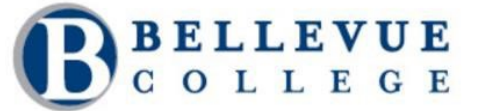

**Page #** 4 of 8

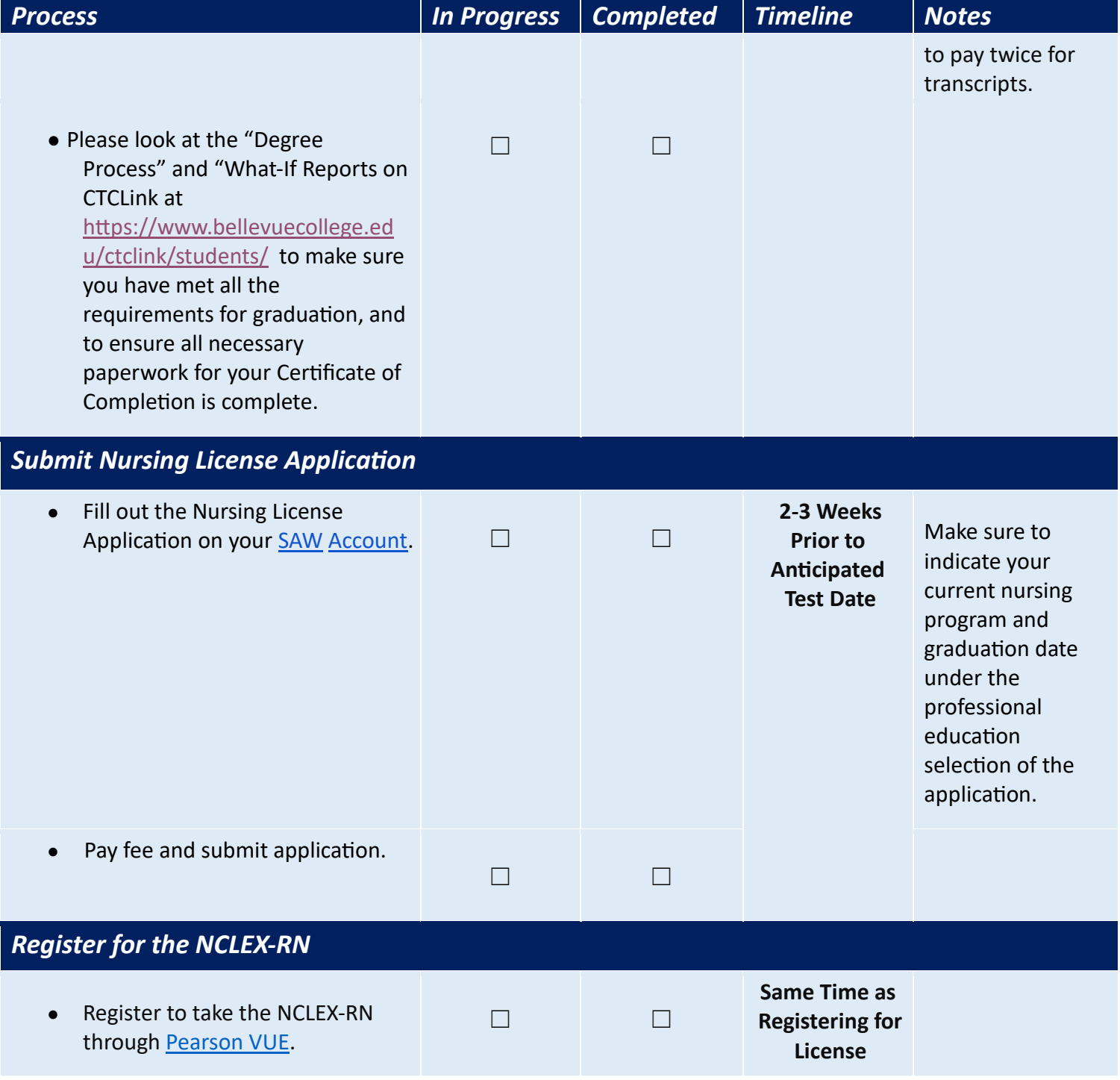

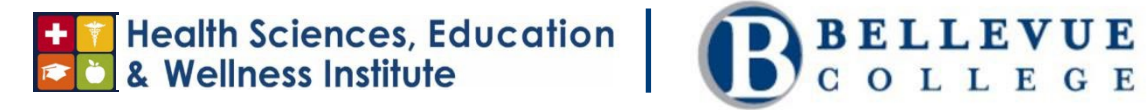

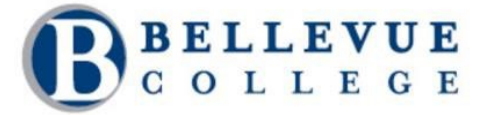

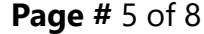

• Pay [fees](https://www.nclex.com/fees-payment.htm)[.](https://www.nclex.com/fees-payment.htm)

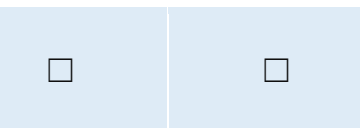

## *Authorization to Test (NCLEX)*

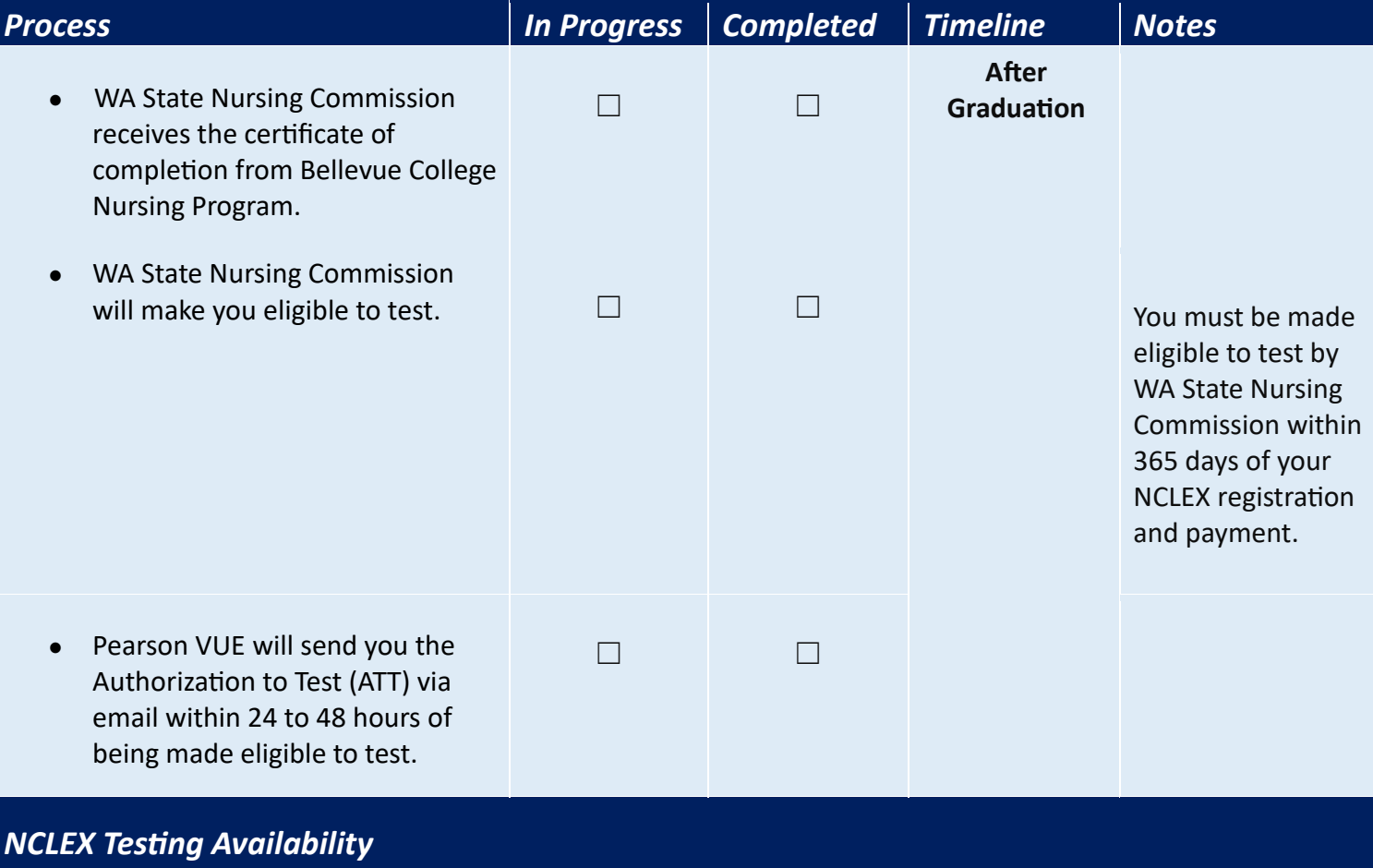

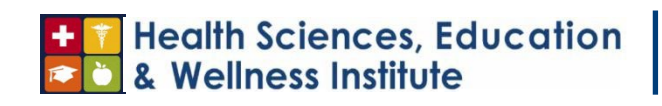

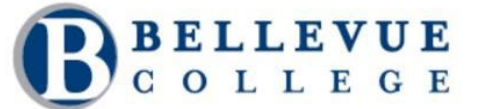

**Page #** 6 of 8

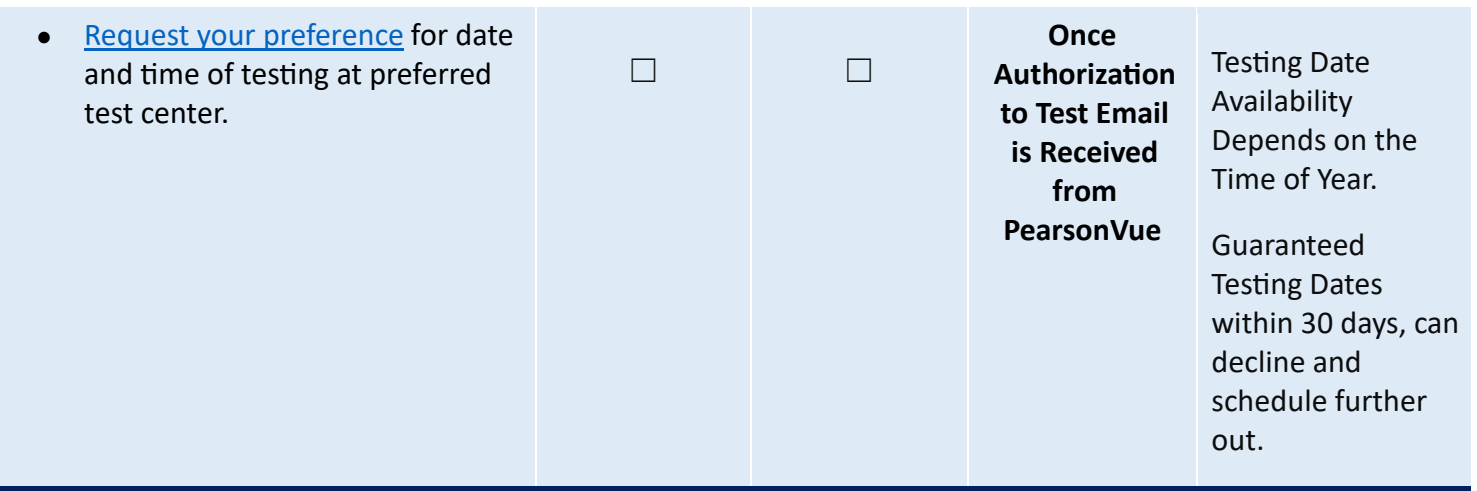

# *Sit for the NCLEX-RN*

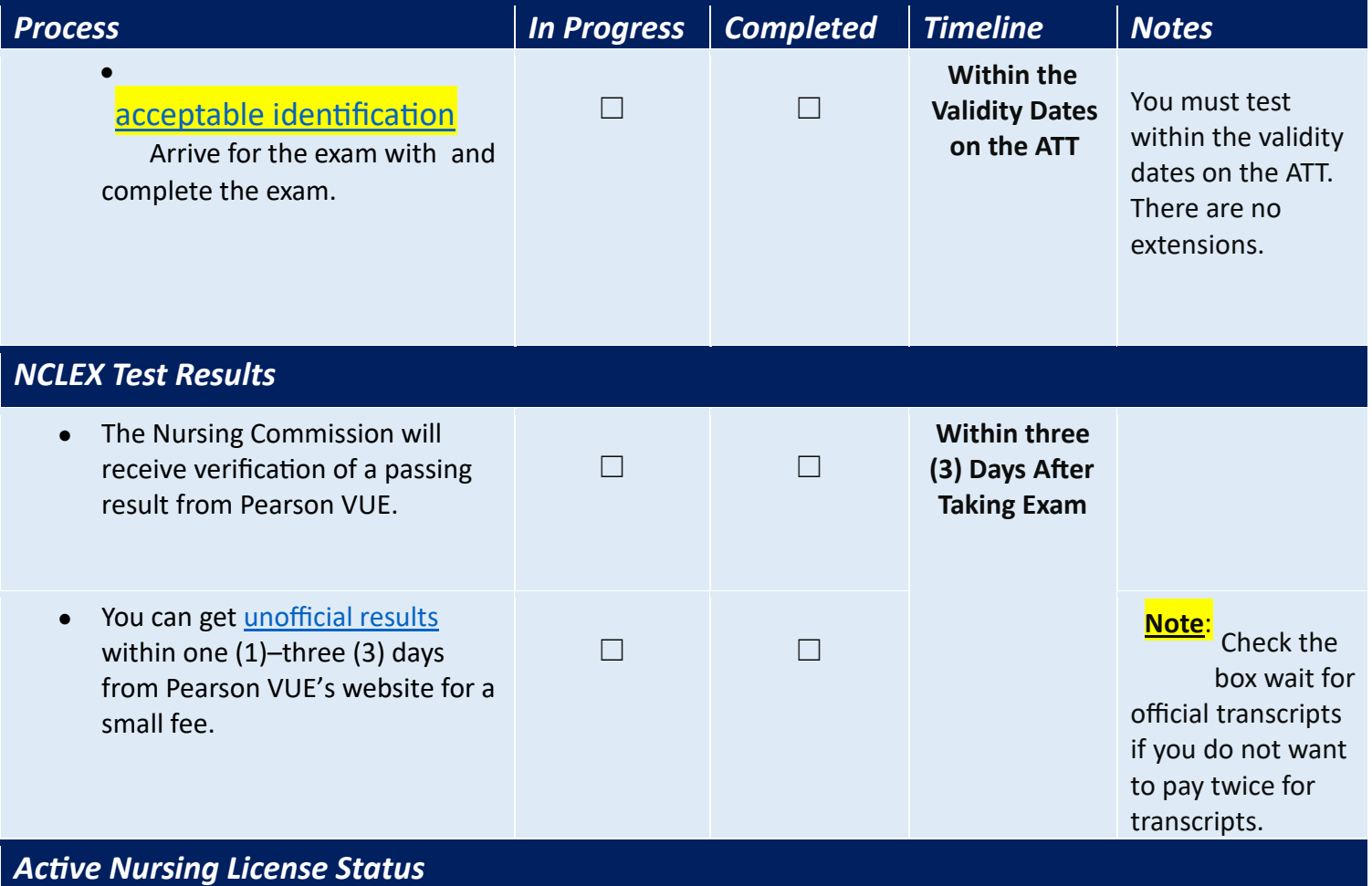

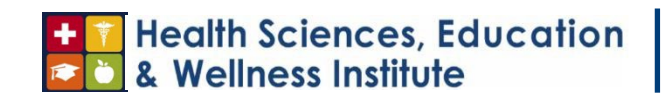

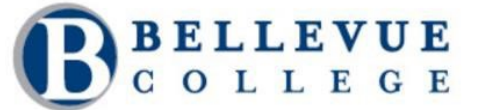

**Page #** 7 of 8

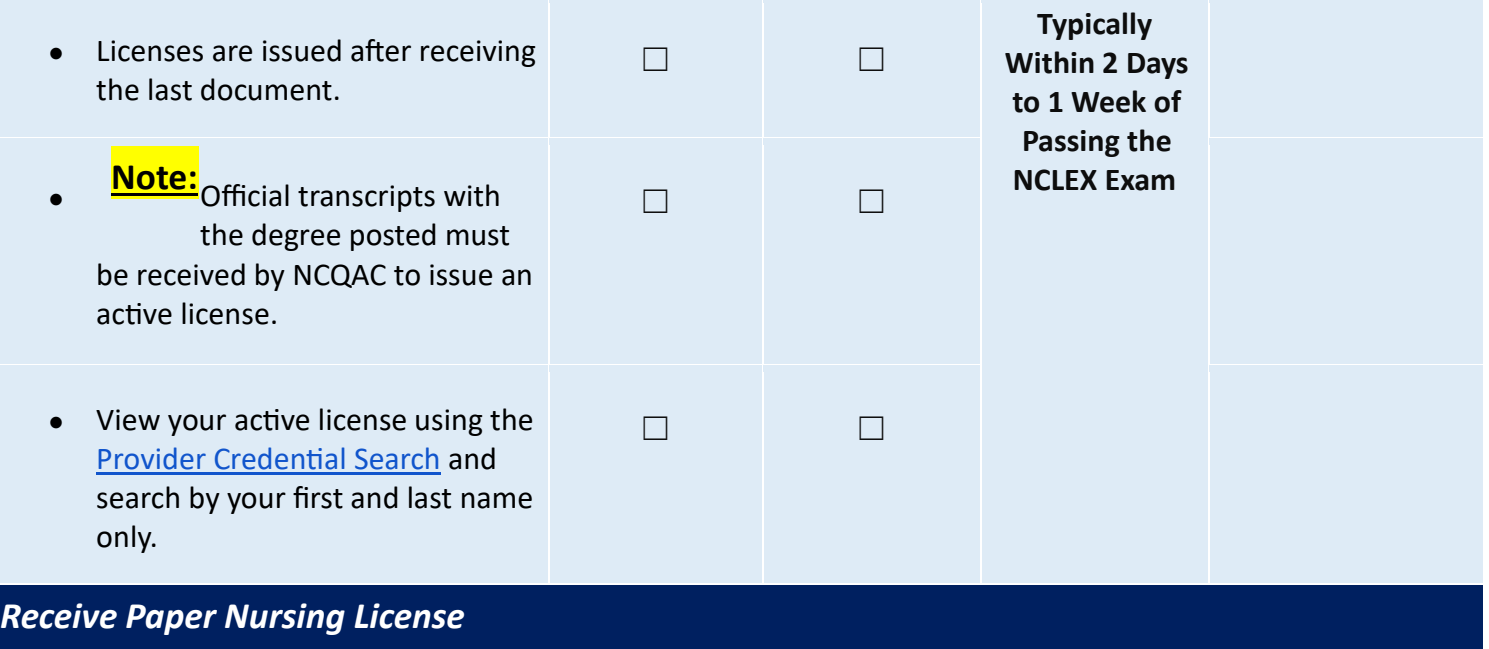

#### T Health Sciences, Education<br>C & Wellness Institute  $\frac{1}{\sqrt{2}}$

# **Health Sciences, Education** & Wellness Institute

## **Page #** 6 of 8

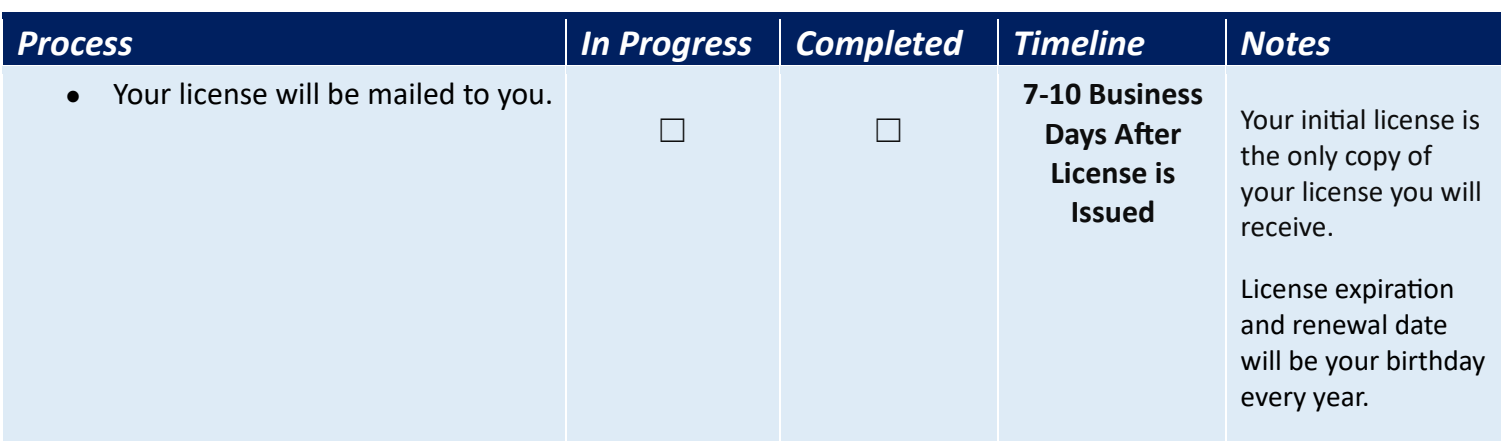

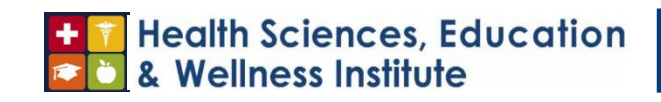

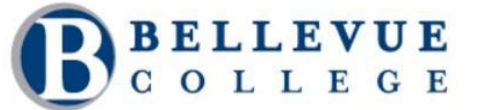

**Page #** 9 of 8

<span id="page-9-0"></span>*6. Overview of the Process* 

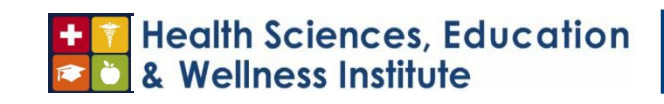

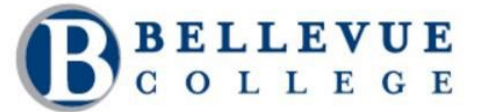

**Page #** 10 of 8

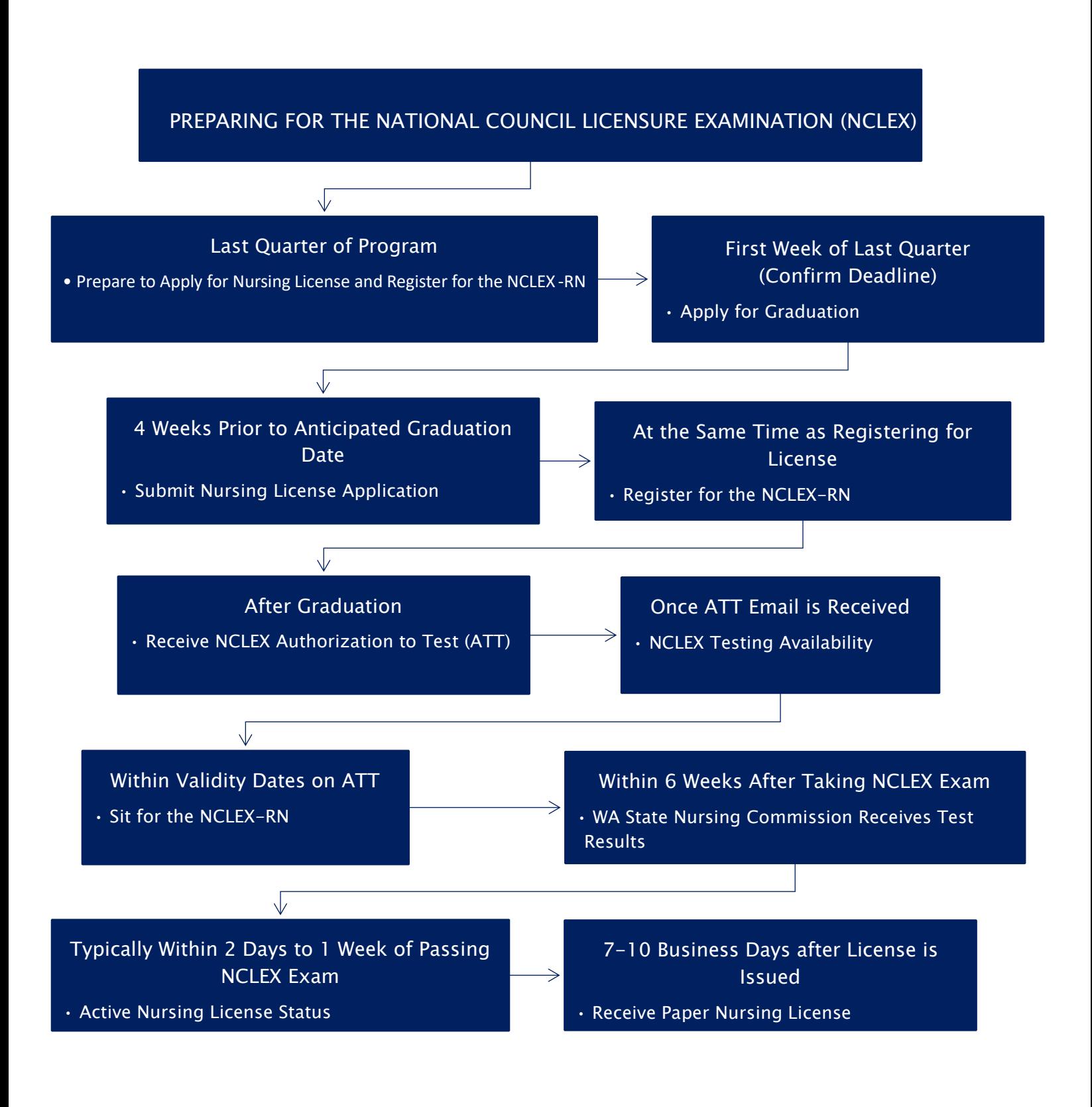

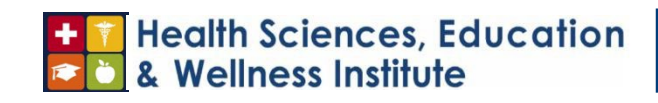

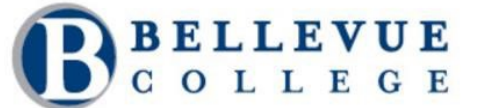

**Page #** 11 of 8

## <span id="page-11-0"></span>*7. Definitions and Glossary*

**ADN** is the Associate Degree in Nursing program at Bellevue College.

ATT is your Authorization to Test from Pearson VUE.

**NCLEX-RN** is the National Council Licensure Examination that is completed after graduation from the Nursing program to become a Registered Nurse.

Pearson VUE is the company that delivers high-stakes exams empowering professions to certify and license individuals who safeguard and advance their communities across the globe. Pearson Vue administers the NCLEX examination.

**WA State Nursing Commission** is the Washington State Nursing Care Quality Assurance Commission (NCQAC), which is Washington State's Nursing Regulatory Body (NRB) that determines your eligibility for your nursing license.

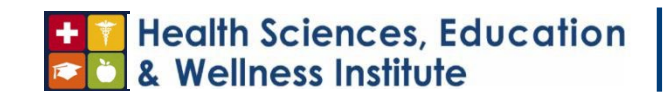

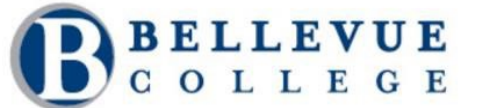

**Page #** 12 of 8

## <span id="page-12-0"></span>*Appendix*

#### **WA State Nursing Commission Licensing**

Check processing times for all steps of the licensing process.

Information for the Nurse Licensing Unit is: 360-236-4703 nursing@doh.wa.gov and nurselicensing@doh.wa.gov regarding electronic transcripts.

#### **Bellevue College Information and Resources**

The Associate Dean of Nursing (Nursing Dean) will send the Certificate of Completion to the Nursing Commission once all names and birthdates of the graduating cohort are received.

In the last quarter of your program, you will take Nursing 260: Transition to Professional Nursing, which will have you take an (Assessment Technology Institute (ATI) RN Comprehensive Predictor assessment. This will tell you what you need to do to increase your NCLEX score along with a live review ATI. Utilize the [ATI Assessment](https://www.atitesting.com/) Pla[t](https://www.atitesting.com/)form to help you prepare for the NCLEX exam and create your own plan.

#### **NCLEX-RN**

Read the Candidate Bulletin before registering to take the NCLEX. https://www.nclex.com/files/2023\_NCLEX\_Candidate\_Bulletin.pdf

#### NCLEX [FAQ](https://www.nclex.com/faqs.htm)'s[.](https://www.nclex.com/faqs.htm)

Find [Program Code](https://www.nclex.com/NCLEX_Educational_Program_Codes.pdf) for application. For Bellevue College Nursing Program it is **US29407300** 

Take the [N](https://www.nclex.com/nclex-practice-exam.htm)CLEX-RN Practice Exam[.](https://www.nclex.com/nclex-practice-exam.htm)

Know wh[a](https://www.nclex.com/exam-day.htm)t to expect for **Exam Day** and what you need to bring with you.

You have completed the exam, but still have questions[.](https://www.nclex.com/results.htm)

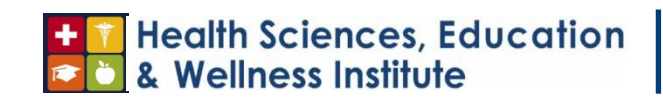

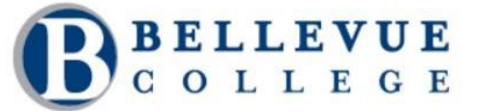

**Page #** 13 of 8

If you did not pass the NCLEX, you will receive an **[NCLEX Candidate Performance Report](https://www.nclex.com/candidate-performance-report.htm)** (CPR), which will help you to prepare to retake the exam.